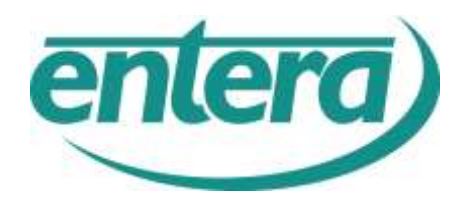

# **DGF.online**

# **Das Digitale Geographische Friedhofskataster**

**für myHADES**

# **- Produkt- und Kostenübersicht-**

Stand: 6/2016

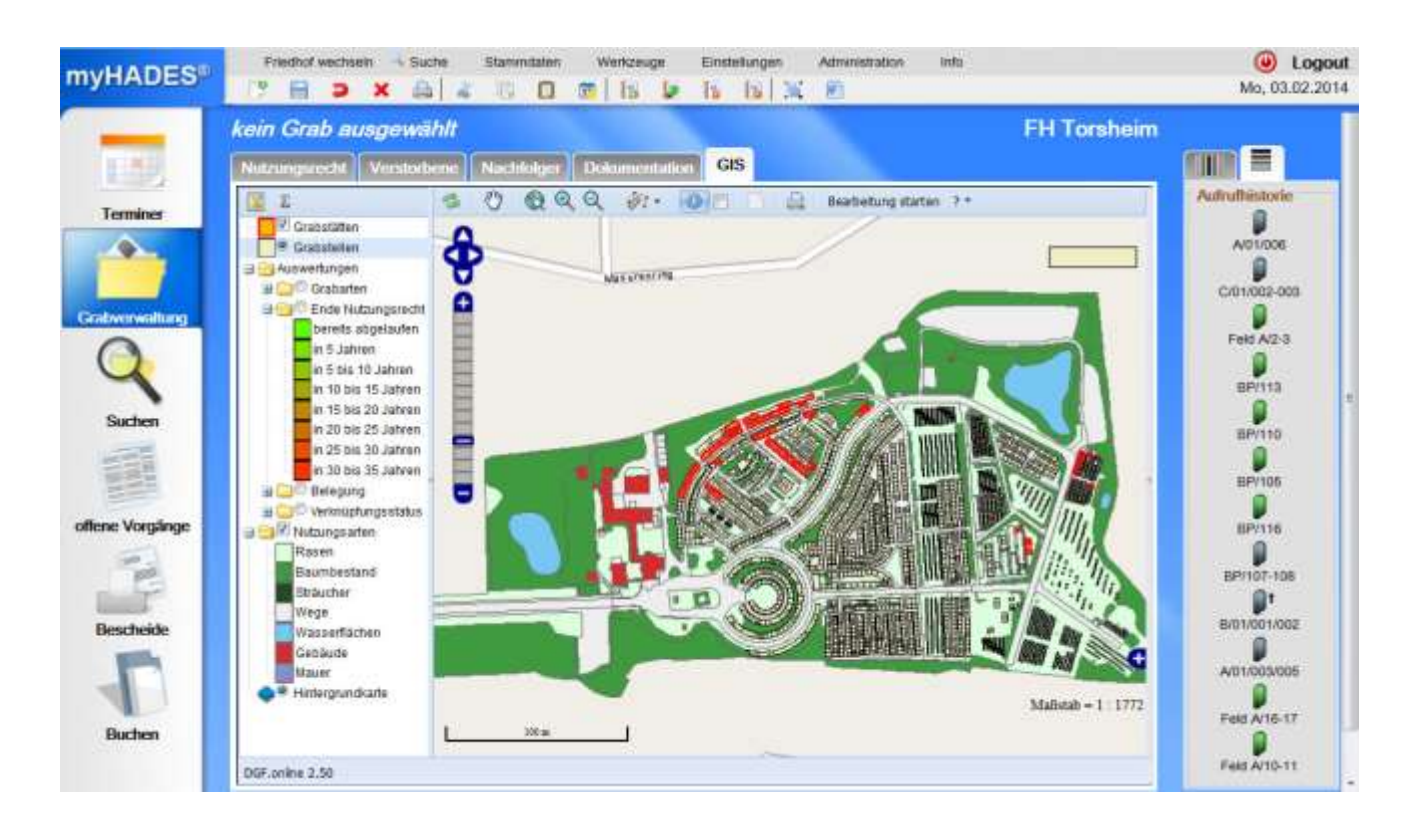

# *DGF.online*

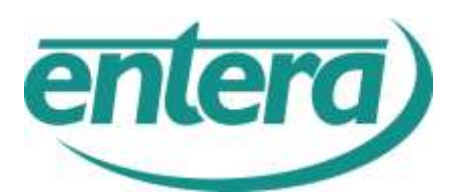

- ... ist das für myHADES entwickelte Modul zur Darstellung digitaler Friedhofspläne, die mit dem myHADES-Datenbestand verknüpft werden.
- ... ist online verfügbar und benötigt daher keine Software-Installation, sondern nur einen Webbrowser und die Zugangsdaten für myHADES.
- ... kann daher von allen internet- und intranetfähigen Arbeitsplätzen verwendet werden. Mehrere Anwender können die Daten gleichzeitig nutzen.

Sofern Mobilrechner mit einem Online-Zugang ausgestattet sind, ist die Verwendung von DGF.online auch auf dem Friedhof möglich.

Die in DGF.online dargestellten Geodaten liegen auf einem zentralen Server und werden dort gesichert.

# **KOSTEN FÜR DGF.online**

#### **Einmalige Einrichtungspauschale**

Für die Online-Nutzung der Friedhofsdaten mit DGF.online entstehen einmalig Kosten von 250,00 € (netto), um die Daten auf den Server einzustellen. Wir bezeichnen dies als Einrichtungspauschale, die für jeden Friedhof einzeln abgerechnet wird und sich daher nach Anzahl der Friedhöfe berechnet.

Voraussetzung ist, dass die Daten den Spezifikationen entsprechen (siehe Anforderung an Geodaten) und im Datenformat Shape bereitgestellt werden.

Abweichungen von den Spezifikationen der Datenanforderungen können Mehrkosten verursachen, die gesondert in Rechnung gestellt werden..

#### **Kosten für Datenkonvertierung**

Werden andere Datenformate als shape bereitgestellt (wie z.B. dxf, dwg), so ist hier in den meisten Fällen eine Datenanpassung/Datenkonvertierung erforderlich, die zusätzlich zur Einrichtungspauschale in Rechnung gestellt wird. Die Abrechnung erfolgt nach Aufwand.

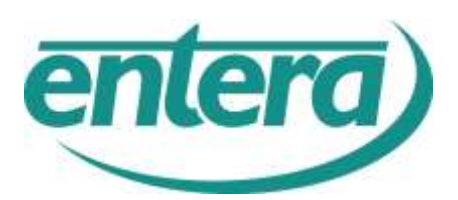

#### **DGF.online**

#### Das **DGF.online** Fenster enthält folgende Elemente:

#### C. myHADES - Fredhofsvenwatung / 194 Tumber ... Month To C Logout  $F<sub>0</sub>$ dhof wechseln **Sucha Stamm** pico Workzauge Einstellungen Atministration info myHADES<sup>®</sup> b 面 15 16  $$ Mo. 03.02.2014 田  $x =$ 自同 E 祁 kein Grab ausgewählt **FH Torsheim Film E Philadelphia**  $0.0000...$ s Beabstung staten orio  $\frac{1}{\sqrt{2}}$ Crabstaten ♣ Grabstellen  $\frac{1}{\cos 2\cos 2\pi}$ ertungan Graterten cion G Ende Nutzungsrecht D bereits abgelaufen Feld A/2-3 in 6 Jahren  $\frac{\rho}{\text{approx}}$ n 5 bis 10 Jahren to bis 15 Jahren in 15 bis 20 Jahren Β 20 bis 25 Jahren **ATTS** natinal, DE als 25 n D In 30 bis 35 Jahren BP/105 lelegung  $\mathbf{p}$ Wirtmüpfungs offene Vorgänge cungsarten Rasen ŷ aumbestand 107-108 **Industries**  $\mathbf{p}$ lege Bescheide WaxaerBächen  $\mathbf{B}$ abudeoD **Hauer** Hintergrundkarb D Faid Art6-17 Buchen  $\frac{1}{\tan x \cos x}$ DGF.online 2.50 Maßstabsanzeige Kartenfenster Übersichtsfenster Kartenfenster

Werkzeugleiste

Das Kartenfenster enthält den eigentlichen Friedhofsplan.

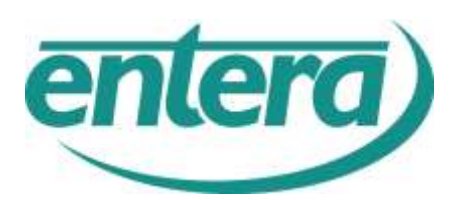

# **- Anforderungen an Geodaten –**

# **1 EINLEITUNG**

**DGF.online** ist das von der Ingenieurgesellschaft *entera* für **myHADES** entwickelte Modul zur Darstellung digitaler Friedhofspläne. Die Pläne sind mit dem myHADES-Datenbestand verknüpft oder sollen noch verknüpft werden.

Für die Darstellung des digitalen Friedhofsplanes werden Geodaten verwendet, die auf einen Server von *entera* gehostet werden.

Der Anwender kann mit entsprechendem Passwortzugang von allen internetfähigen Arbeitsplätzen auf die Anwendung **DGF.online** zugreifen.

Die Datendarstellung in **DGF.online** ist vorgegeben und für alle Anwender einheitlich. Dies betrifft einerseits die Anordnung und Darstellung der einzelnen Ebenen oder Layer, andererseits auch die Detaillierung der Darstellung.

Die in **DGF.online** darzustellenden **Geodaten** müssen spezielle **Anforderungen** erfüllen, damit wir sie in die Geodatenbank auf dem Anwendungsserver übernehmen können.

Für eine korrekte Datenübernahme in die Geodatenbank muss der bereitgestellte Datenbestand inhaltlich und topologisch geprüft sein.

Daraus abgeleitete Anforderungen werden als Richtschnur in diesem Dokument vorgestellt.

#### **Zu klären sind folgende Punkte:**

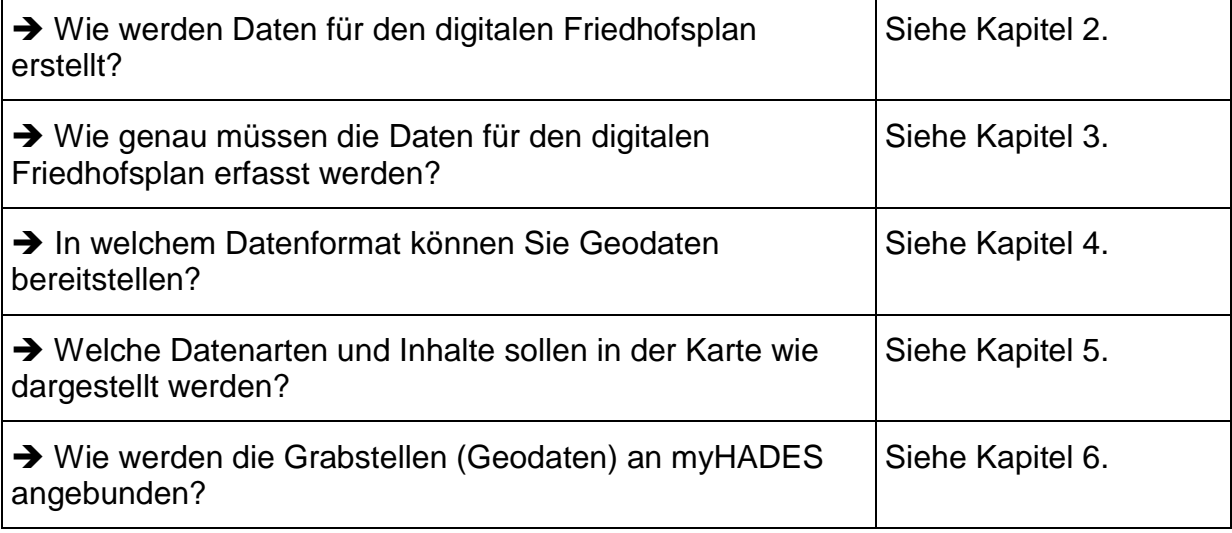

Alle diese Informationen haben wir in Kurzform in einer **Checkliste** (Kapitel 7) zusammengestellt. Bitte sprechen Sie uns bei Fragen und Unklarheiten in jedem Fall an, damit wir auf Ihre spezifischen Fragen und Anforderungen eingehen können.

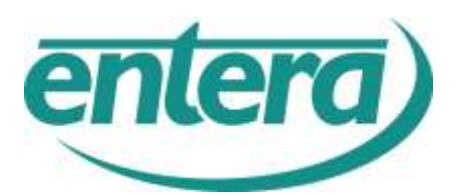

# **2 WIE WERDEN DATEN FÜR DEN DIGITALEN FRIEDHOFSPLAN ERSTELLT?**

Daten für den digitalen Friedhofsplan können auf unterschiedliche Art und Weise entstehen:

- Durch eine Vermessung
- Durch eine Luftbildauswertung
- Durch Digitalisieren eines Papierplanes.

#### **Diese Arbeiten können nicht mit DGF.online durchgeführt werden.**

Es gibt entsprechende Dienstleistungsunternehmen, die sich auf diese Arbeiten spezialisiert haben.

# **3 WIE GENAU MÜSSEN DIE DATEN FÜR DEN DIGITALEN FRIEDHOFSPLAN ERFASST WERDEN?**

Bei der Frage der Genauigkeit ist zu unterscheiden zwischen allgemeinen Anforderungen an Geodaten und dem Detaillierungsgrad der Darstellung.

#### **3.1 ALLGEMEINE ANFORDERUNGEN AN GEODATEN**

Wichtig ist, dass die Daten **maßstabsgerecht** und **lagegetreu** sind, denn nur so kann der Friedhof zusammen mit anderen Daten wie der topografischen Karte an der richtigen Stelle abgebildet werden.

Die **Maßstabsgerechtigkeit** ist zudem erforderlich, um die im System vorgesehene Flächenbilanzierung durchführen zu können.

Dies erfordert eine **Geocodierung** in dem derzeit gültigen Koordinatensystem.

#### **3.2 DETAILLIERUNGSGRAD DER DARSTELLUNG**

Aus der Funktion *Flächenbilanz* ergibt sich die Forderung nach einer möglichst detaillierten Darstellung der Nutzungen auf dem Friedhof.

Hierbei ist zu beachten, dass bei der Datenerfassung **Grabstellen** dargestellt werden müssen. Sofern eine Grabstätte aus mehr als einer Grabstelle besteht, müssen diese eine gemeinsame Grenze haben.

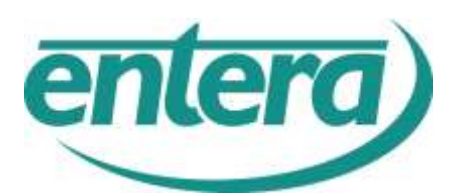

Sowohl für die spätere Auswertungen als auch Funktionen in **DGF.online** ist darauf zu achten, dass in den Datensätzen weder **Klaffungen** noch **Überschneidungen** auftreten, da es sonst zu Fehlberechnungen und Fehlfunktionen kommen kann.

Wir gehen davon aus, dass bereitgestellte Geodaten topologisch geprüft sind. Sollten bei der Datenübernahme Fehler auftreten, so kann dies Zusatzkosten verursachen.

Sollte die Topologie-Prüfung bei der Übernahme von CAD-Daten Schwierigkeiten verursachen, so empfehlen wir den Einsatz einer OpenSource-Anwendung, wie QGIS oder OpenJump.

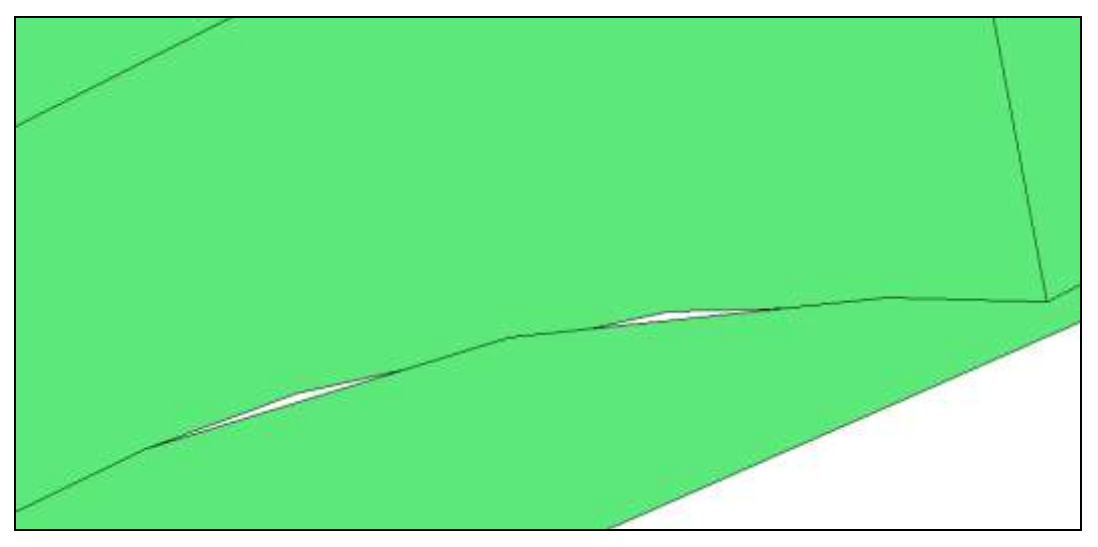

*Beispiel für fehlerhafte Datenlieferung (Klaffung)*

# **4 MÖGLICHE DATENFORMATE ZUR ÜBERNAHME IN DAS DGF.ONLINE**

Damit wir **DGF.online** für Sie einrichten können, müssen Ihre Friedhofsdaten im **Shapeformat** vorliegen.

Sie können auch **andere Formate** bereitstellen, etwa

- CAD-Formate wie **DXF** oder **DWG**
- Daten anderer Friedhofverwaltungssysteme wie z.B. **JPAX**.

In diesen Fällen sind seitens *entera* zusätzliche Konvertierungsarbeiten erforderlich, die nach Aufwand gesondert abgerechnet werden.

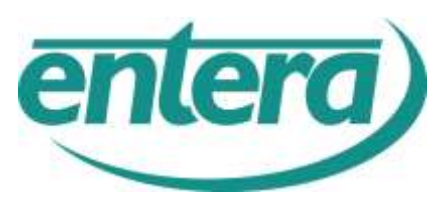

# **5 DATENARTEN UND IHRE DARSTELLUNG IM DIGITALEN PLAN**

Ihr Friedhof wird in der Kartendarstellung aus unterschiedlichen Datenarten modelliert. Je nach Datenart ordnen wir die Geodaten unterschiedlichen Ebenen (Layern) zu, die in **DGF.online** separat betrachtet, bearbeitet und ausgewertet werden können.

Wir unterscheiden folgende Datenarten:

- **Punktelemente** sind Einzelelemente, wie Einzelbaum, Denkmal oder Brunnen, die in der Ebene Objekte verwaltet werden. Im Kapitel 5.3 liegt eine Übersicht aller darstellbaren Objekte mit entsprechender PE-Nummer vor.
- **Flächenelemente** wie Nutzungsarten und Grabstellen werden auf 2 getrennten Ebenen in **DGF.online** verwaltet (siehe 5.1. und 5.2)

Für Flächenelemente ist es entscheidend, dass in den von Ihnen bereitgestellten Daten bereits **gültige Flächen** (Polygone) vorhanden sind. Das nachträgliche Bilden von Flächen aus Linienstrukturen, wie Sie in vielen CAD-Systemen üblich sind, erfordert zusätzliche Konvertierungsarbeiten (Zusatzkosten).

Es ist generell zu vermeiden, dass Flächen- und Punktelemente die gleiche Nutzungsoder Pflegeeinheit (PE-Nummer) tragen, d.h. Einzelbäume können nur als Punktelement z.B. mit PE 1270 erfasst werden, während Gebäude immer als Flächenelement mit PE 4000 erfasst werden.

#### **5.1 EBENE NUTZUNGSARTEN**

In der Ebene "Nutzungsarten" wird die gesamte Friedhofsfläche lückenlos nach Nutzungen differenziert dargestellt.

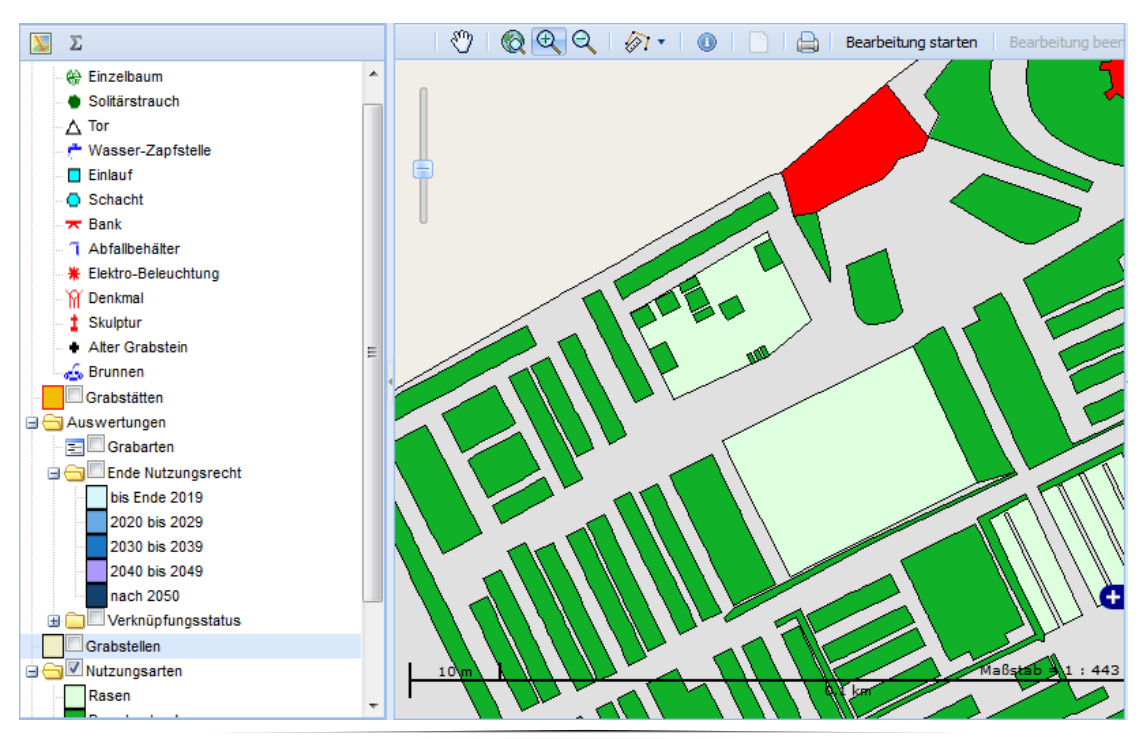

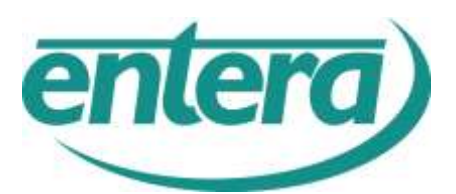

Um eine differenzierte Darstellung der Ebene "Nutzungsarten" in DGF.online umzusetzen, muss in den Geodaten eine entsprechende Informationen zur Objektart (Rasen, Weg) bzw. Pflegeeinheit hinterlegt sein.

Sie sollten den Objekten in Ihren Daten vorab eine sogenannte PE-Nummer zuordnen, welche die Nutzungsart (z.B. Rasen) codiert. **DGF.online** erzeugt aus der PE-Nummer eine farblich differenzierte Darstellung und Legende.

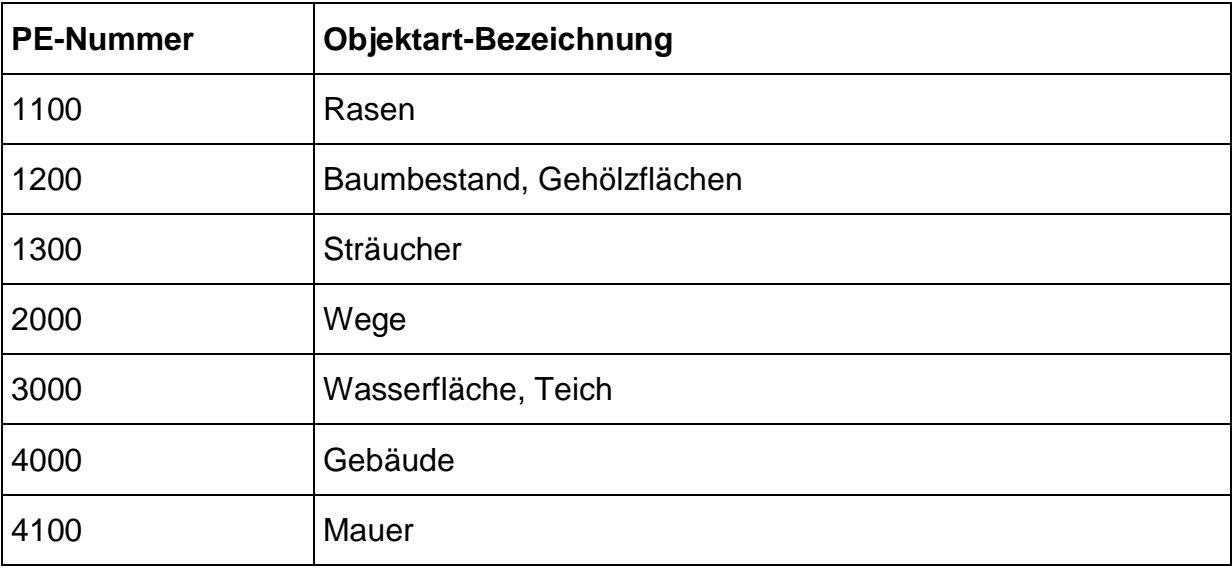

Folgende PE-Nummern sind standardmäßig vorgesehen:

Bei der Erfassung des Friedhofes für die Anwendung in **DGF.online** sollte eine Unterteilung entsprechend dieser vorgegebenen PE-Nummern erfolgen.

Wird der Friedhof stärker differenziert, so müssen diese zusätzlichen Einheiten gegen Aufpreis in das System integriert werden oder auf die vorgegebene Anzahl Einheiten reduziert werden.

Liegen keine Informationen zur Nutzungsart (keine PE-Nummer) vor, stellen wir die Struktur des Friedhofs (Wege, Rasen) mit einfarbigen Umring und weißer Füllung dar. In diesem Fall ergibt die Flächenbilanz nur wenig Informationsgehalt.

In vereinfachter Weise kann die Ebene *Nutzungsarten* auch als hochauflösendes Rasterbild (jpg) eingebunden werden. In der Anwendung mit DGF.online ist dann allerdings keine Flächenbilanz und Einbindung der Topografie möglich. *entera* berechnet Ihnen hierzu ggf. Kosten für eine entsprechende Georeferenzierung des Rasterbildes.

#### **Steckbrief Nutzungsarten**

- 8 Standardnutzungen (inkl. Grabstellen)
- Deckt 100% der Fläche ab
- Differenzierung nach PE-Nummer

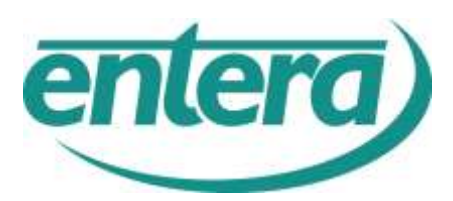

#### **5.2 EBENE GRABSTELLEN**

Die Grabstellen bilden die wichtigste Inhaltsebene, weil die Verknüpfung zu **myHADES** grundsätzlich **in Bezug auf Grabstellen** realisiert wird (weitergehende Informationen hierzu siehe Kapitel 6).

Das Thema "Grabstellen" muss daher als **Mindestvoraussetzung** vorhanden sein.

Die Geodaten für diese Ebene müssen als Polygon-Thema vorliegen.

In **DGF.online** ist die Editierung der Grabstellen möglich, d.h. Sie können online neue Grabstellen zeichnen, vorhandene löschen oder Geometrien ändern (Stützpunkte / Objekte verschieben).

*Vorteil des separaten Grabstellen-Themas:* Einfache Bearbeitung bei der Neuanlage von Gräbern und jederzeit eine aktuelle Flächenbilanz.

Hinsichtlich der Darstellung werden die Grabstellen von den Nutzungsarten farbig abgegrenzt.

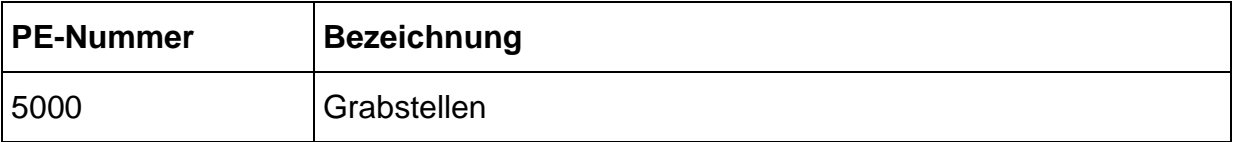

#### **Steckbrief Grabstellen**

- Zwingend erforderlich
- PE-Nummer 5000
- Überlagert die *Ebene Nutzungsarten*
- Ermöglicht Auswertungen

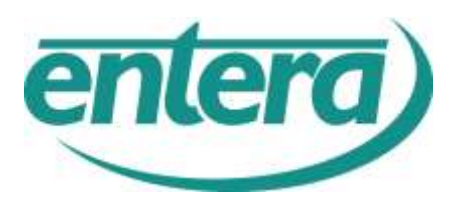

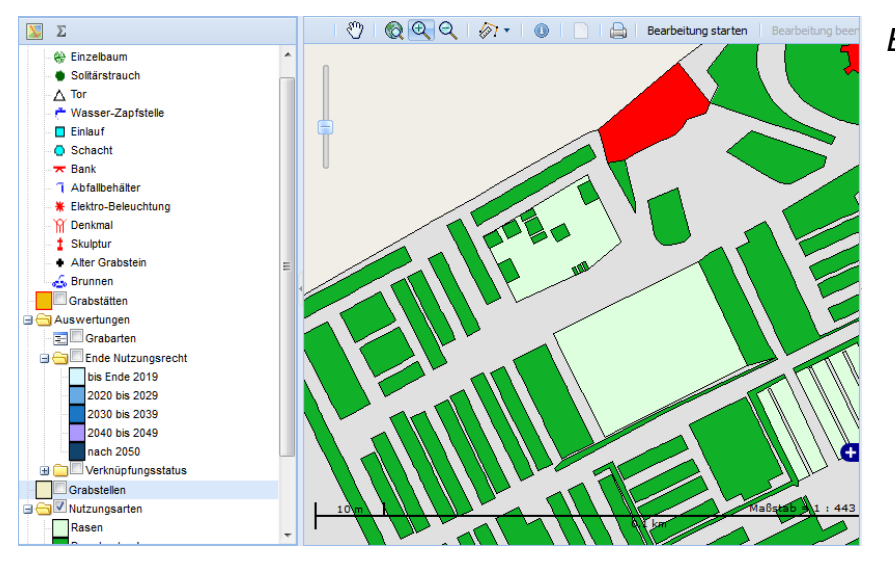

*Ebene Nutzungsarten*

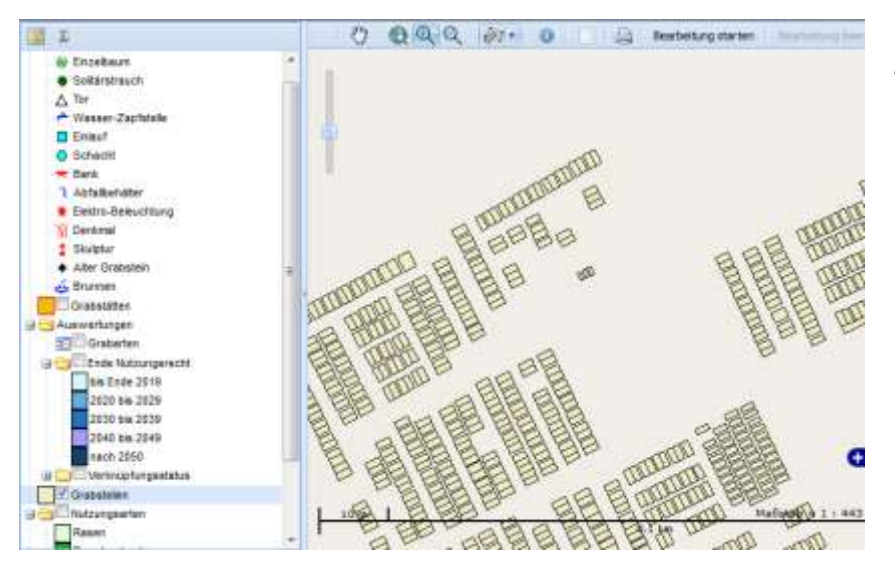

*Ebene Grabstellen*

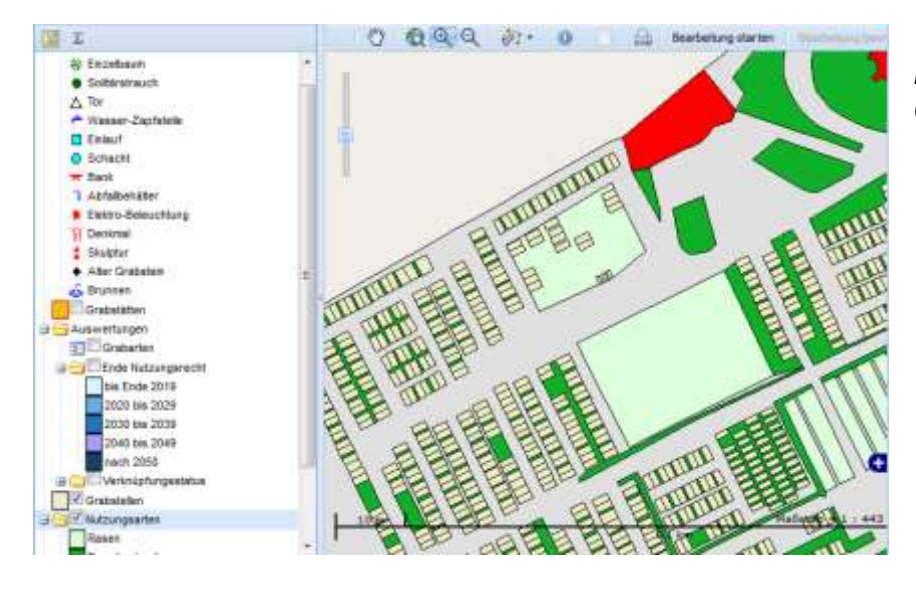

*Ebene Nutzungsarten mit Grabstellen*

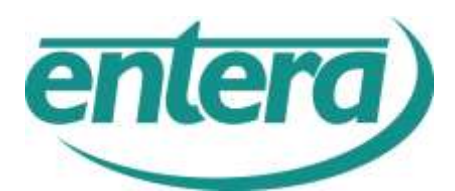

#### **5.3 EBENE OBJEKTE**

Folgende Objekte werden als Punktelemente dargestellt und erhalten ein eigenes Legenden-Symbol. Voraussetzung für diese Symbol-Darstellung ist, dass die Punktobjekte die unten aufgeführten PE-Nummern enthalten.

#### Tabelle der Punktobjekte:

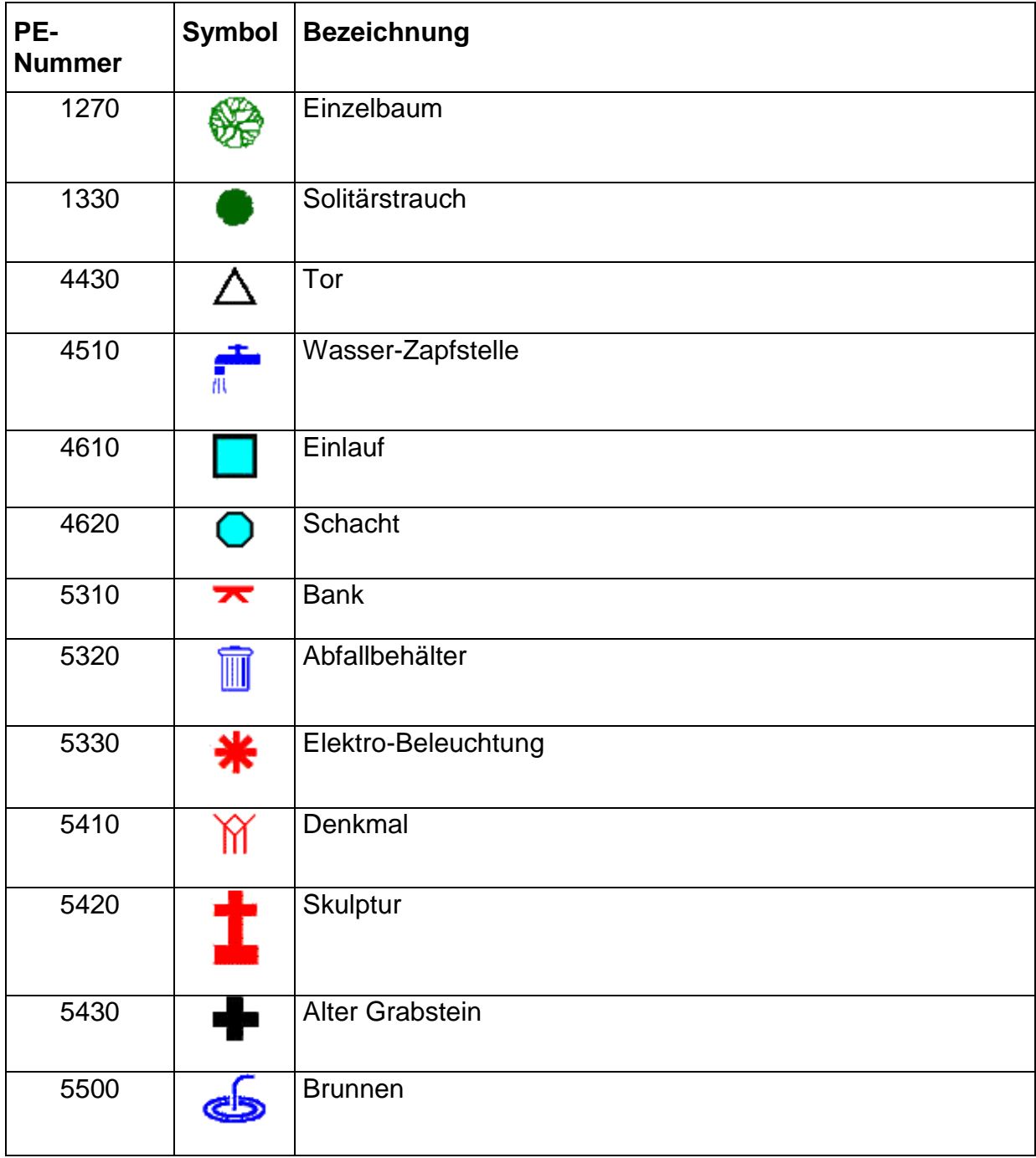

Zusätzliche Punkt-Kategorien können als Zusatzleistung (Zusatzkosten) eingearbeitet werden.

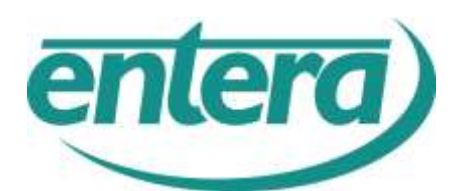

#### **5.4 EBENE GRABFELDER**

Die Abteilungen oder Grabfelder stellen eine zusätzliche Informationsebene dar, die bei der Navigation auf dem Friedhof hilft.

Zusätzlich verdeutlichen die Grabfelder die Ausdehnung bestimmter Bereich und erleichtern die Verknüpfung mit myHades.

Die Benennung der Abteilungen/Felder erfolgt durch ein Attribut, welches als Beschriftung eingeblendet wird.

Die Geodaten für diese Ebene **müssen als Polygon-Thema** (Fläche) vorliegen.

Durch Transparenz-Einstellung bleibt die darunterliegende Struktur der Nutzung und Gräber erhalten.

### **Steckbrief Grabfelder**

- Zusätzlich möglich
- Ermöglicht vereinfachte Navigation
- Rundet die Darstellung ab.

# **6 ANBINDUNG IHRER GEODATEN AN MYHADES**

### **6.1 WARUM "VERKNÜPFEN"?**

Für jede Grabstelle existiert in myHADES eine eindeutige Kennziffern (ID). Um Ihre **myHADES**-Daten auf dem Friedhofsplan darzustellen, müssen diese IDs einmalig auf die Geodaten übertragen werden. Diesen Vorgang nennen wir "Verknüpfen".

Nach der Verknüpfung besteht eine eindeutige Grabstellennummer pro Grabstelle.

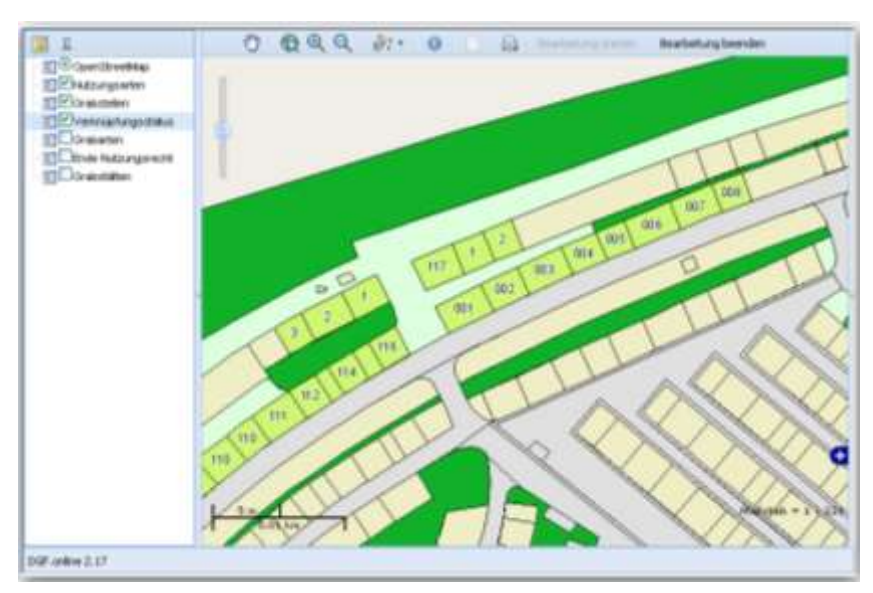

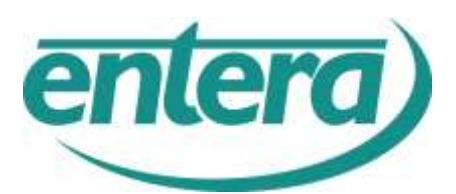

Durch die Zugehörigkeit zur übergeordneten Grabstätte (die sich ggf. durch spätere Grabteilung, Grabumbenennung oder Grabzusammenlegung ändern kann), wird in **DGF.online** die Struktur der Grabstätten dynamisch erstellt.

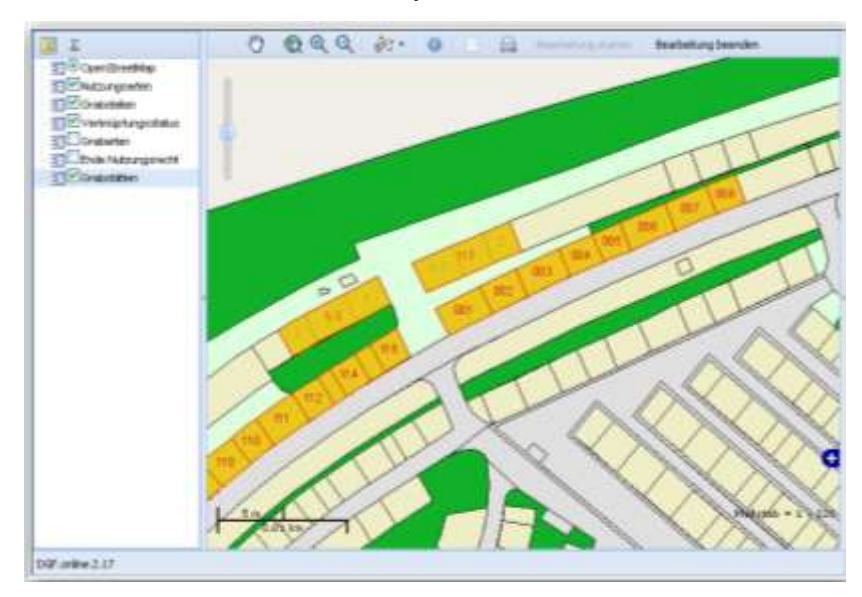

#### **6.2 WIE WIRD VERKNÜPFT?**

Es gibt das Verfahren der manuellen und der halbautomatisierten Verknüpfung.

#### **6.2.1 Manuelle Verknüpfung**

Sofern Geodaten ohne Grabstellenkennungen (Friedhof-Abteilung/Feld-Reihe-Grabstätte-Grabstelle) vorhanden sind, können Sie in myHADES selbständig eine manuelle Verknüpfung durchführen.

Zu diesem Zweck stellt **DGF.online** ein spezielles Verknüpfungswerkzeug bereit:

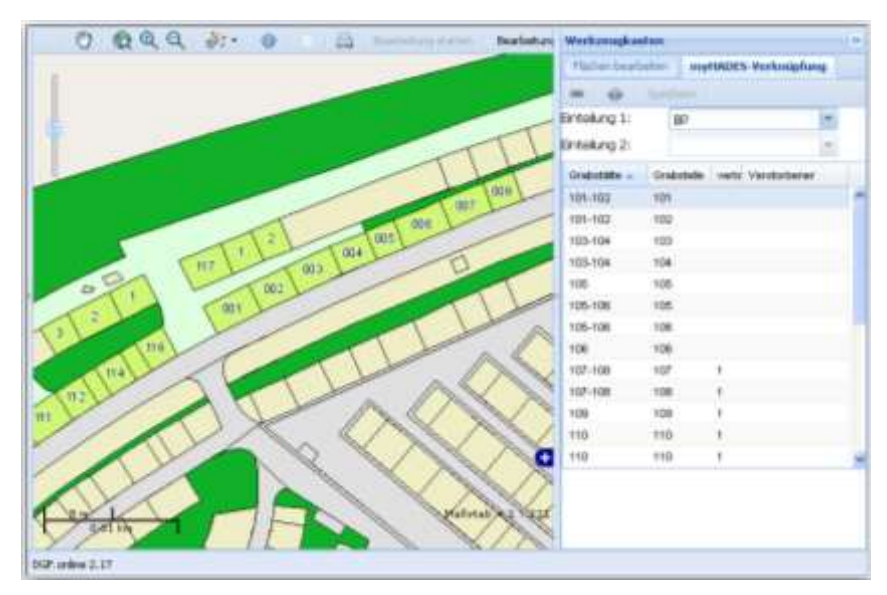

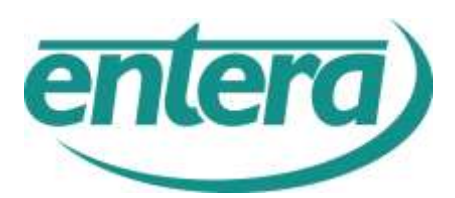

#### **6.2.2 Halbautomatisierte Verknüpfung**

Dieser Ansatz empfiehlt sich bei größeren Friedhöfen, für die bereits eine eindeutige Kennzeichnung der Grabstellen in den Geodaten vorliegt. Diese Grabstellen-Kennzeichnung wird in myHADES durch eine interne ID ersetzt.

Jede Grabstelle ist durch Ihre Hierarchie-Ebene innerhalb des Friedhofs eindeutig gekennzeichnet, z.B. nach dem Schema:

#### **- Friedhof**

- **- Abteilung/Feld**
	- **- Reihe**
		- **- Grabstätte**

#### **- Grabstelle**

Wenn diese **Hierarchieebenen** aus Ihren Grabstellen-Daten ersichtlich sind, kann *entera* die IDs aus der myHADES-Datenbank abfragen und zuweisen (gesonderte Kostenberechnung).

Voraussetzung ist, dass die Schreibweise der jeweiligen Kennzeichnung (Friedhof-Abteilung/Feld-Reihe-Grabstätte-Grabstelle) in den Geodaten und in myHADES übereinstimmt.

#### **Bei der Schreibweise der Attribute sind daher unbedingt diese Aspekte zu berücksichtigen:**

- Groß-/Kleinschreibung
- Trennzeichen
- Leerzeichen
- Führende Nullen

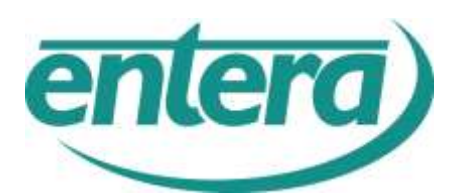

## **7 ENTSCHEIDUNGSHILFE & CHECKLISTE**

# **(VORGEHENSWEISE IN KURZFORM)**

## **Variante 1: Minimaldarstellung**

#### **Erforderliche Datenebenen**

- 1. Lageplan des Friedhofes als Rasterbild (jpg)
- 2. Grabstellen als Polygone im Format Shape

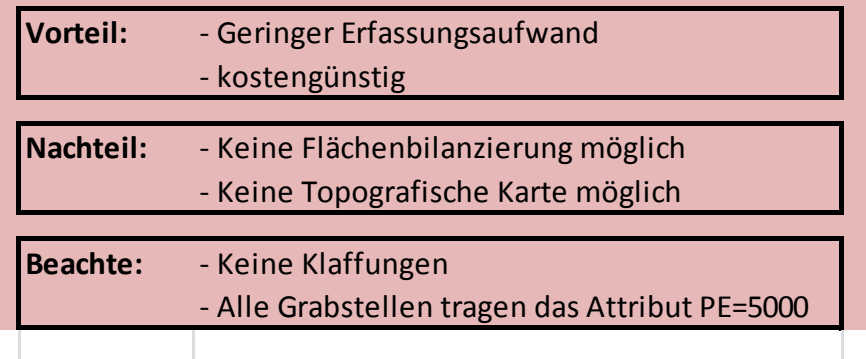

# **Variante 2: Standarddarstellung**

#### **Erforderliche Datenebenen**

- 1. Nutzungsarten als Polygone im Format Shape
- 2. Grabstellen als Polygone im Format Shape

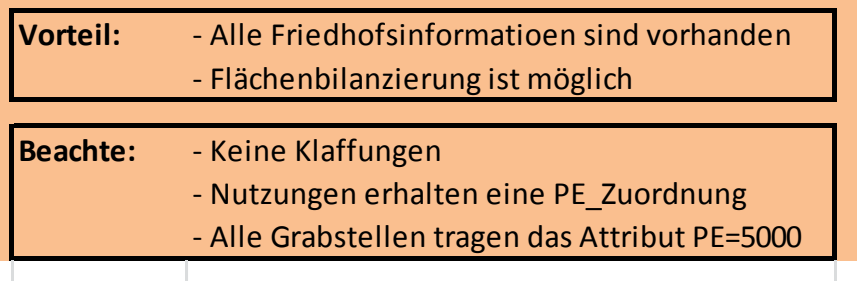

## **Variante 3: Gesamtdarstellung**

#### **Erforderliche Datenebenen**

- 1. Nutzungsarten als Polygone im Format Shape
- 2. Grabstellen als Polygone im Format Shape
- 3. Objekte als Punkte im Format Shape

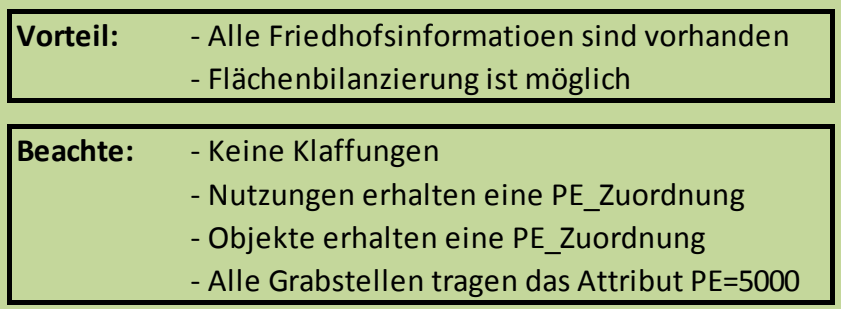

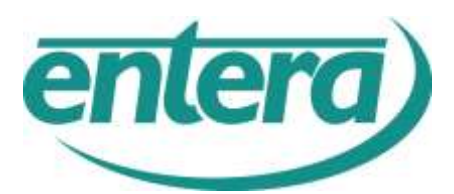

#### **Weiterführende Informationen erhalten Sie von der Ingenieurgesellschaft** *entera* Fischerstraße 3 30167 Hannover

Tel.: 0511/16789-0

Fax: 0511/16789-98 Homepage: www.entera.de

#### **Ihr Ansprechpartner für den Bereich Friedhof: Dr. Michael C. Albrecht**

Zur Person:

Studium der Agrarwissenschaften

2008 Promotion an der Universität Hannover zum Dr. rer nat. mit dem Thema "Bodenkundlich-hygienische Untersuchung von Friedhofsflächen-Verwesungsstörungen auf dem Friedhof, Dokumentation und Ursachenermittlung"

Vereidigter Sachverständiger für Friedhofsbodenkunde

#### Arbeitsbereiche bei *entera*:

- Friedhofsmanagement
- DGF Digitales Friedhofskataster
- Friedhofsentwicklungsplanung
- Organisation
- Bodenschutz und Hygiene

#### Kontakt:

e-Mail: [albrecht@entera.de](mailto:albrecht@entera.de) Telefon: 0511/16789-12

Folgende Verbände und Vereine unterstützen wir und sind dort als Mitglied registriert:

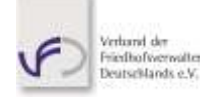

Verband der Friedhofsverwalter Deutschland VFD e.V.

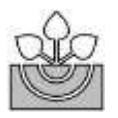

Deutsche Bodenkundliche Gesellschaft (DBG)

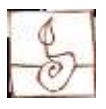

Bundesverband Boden (BVB)

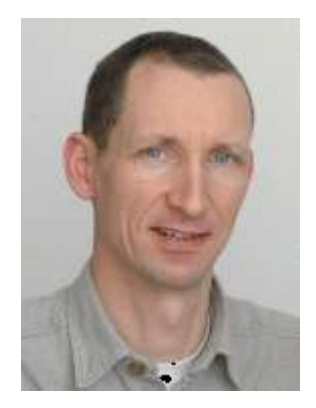